# **Honeywell**

K4460-1V6 2/06 Rev D

**ADEMCO 6150RF** 

# Keypad/Transceiver *INSTALLATION AND SETUP GUIDE*

#### **GENERAL INFORMATION**

- The 6150RF Keypad/Transceiver is a combination unit incorporating a normally-open relay output and the functions of:
- 6150 Fixed Addressable Keypad
- 5881M RF Receiver
- 5800TM Transmitter Module

The 6150RF Keypad/Transceiver may be used on any control panel that supports the 6150 Keypad.

#### **Wireless Features**

The 6150RF supports the following:

- 5828/5828V wireless keypads.
- Up to eight wireless keys locally (programmed directly into 6150RF) without occupying any zones supported by the control panel.
- Button-type transmitters (e.g., 5804, 5804BD) for local operation. •
- A maximum of 16 transmitters programmed into any 5800 Series-supported control panel.
- Wireless keys with high-security (e.g., 5804E).
- RF jam detection when the receiver is enabled.
- Low-battery indications for the local wireless keys.
- A nominal range of 200' for the RF transmitters (some transmitters have a shorter range).
- Wireless keys for control panels that do not support RF themselves (such as 4110DL).
- Sends status signals (Armed, Ready, etc.) to bi-directional units such as 5804BDV and 5828/5828V.

UL The 5802, 5802MN, 5802MN2, 5804, 5804BD, 5804BDV, 5804E, 5814, 5816TEMP, 5819, 5819BRS, 5819WHS, 5828/5828V and 5850 transmitters are not intended for UL installations.

#### **Programming Features**

- Auto Enroll mode for programming wireless keys.
- Provides a method for deleting a serial number and re-enrolling a new one in its place.
- Provides default settings for the wireless key functions.

#### **Additional Features**

• Operates the on-board relay in conjunction with the receiver (e.g., to trip a garage door opener).

**UI** This feature is not intended for UL installations.

- Activates relays programmed into the control panel.
- Provides an End User mode to enable/disable local wireless keys (e.g., if a user accidentally loses a wireless key). Refer to the 6150RF User Guide for this procedure.

#### **INSTALLING THE 6150RF**

Locate the 6150RF in an area and at a height where it is convenient for user operation. The 6150RF must be at least 10 feet from the control panel to ensure proper operation of the RF receiver. Perform the following steps to install the 6150RF.

- 1. Push the two case release snaps at the bottom of the keypad with the blade of a medium screwdriver (this will push in the release snap), then pull that side of the case back away. Insert the screwdriver in the side of the keypad (between the front and back case) and gently twist to release the side locking tab. Repeat for the other side. Refer to Figure 1 for location of the case back release snaps and locking tabs.
- 2. Route the wiring from the control panel through the opening in the case back. (See the control panel's instructions for proper wire run lengths.)
- 3. Mount the case back directly to a wall or electrical gang box.
- 4. Connect the power and data wires from the control panel to the terminals on the 6150RF as indicated in the wiring table adjacent to Figure 2.
- 5. Connect the wires for the relay output (if used) to the terminals on the 6150RF's PC board.
- 6. Reattach the keypad to its case back.
- **Note**: Upon power-up or exit of the Program Mode, the 6150RF alternately flashes "Ad" and the 2-digit keypad address and the 2-digit receiver address on the display. Press any key to display the system status.

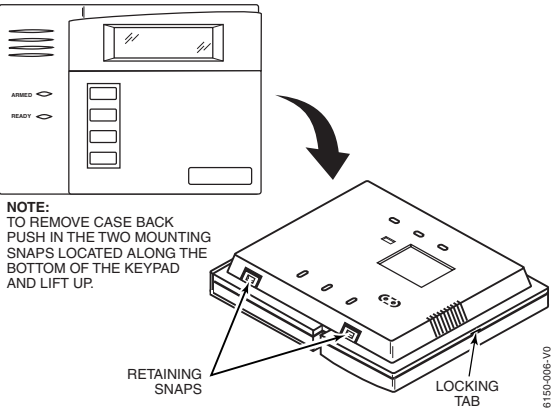

**Figure 1 – Removing the 6150RF Case Back** 

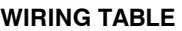

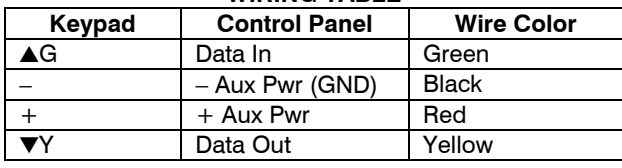

**Note:** NO (normally Open) and C (common) are the connections for the relay output

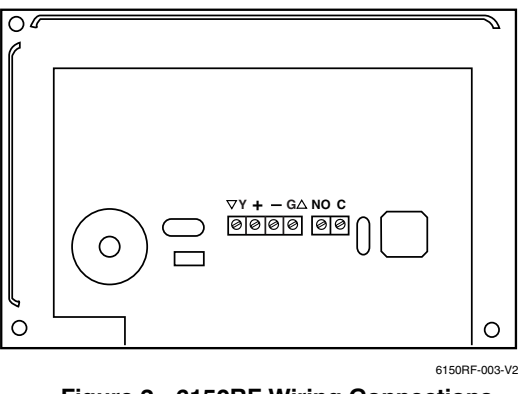

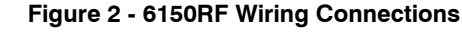

#### **APPLICATION GUIDELINES**

Use the following guidelines when planning an installation:

- Local wireless keys (wireless keys programmed directly into the 6150RF) may be used regardless of whether the RF receiver in the 6150RF is enabled or disabled.
- If using bi-directional devices, be sure to enable the transmitter module in the 6150RF.
- If transmitters are programmed into the control panel, be sure to enable the receiver. (Make sure you do not exceed the number of receivers supported by the control panel.)
- If a local wireless key is programmed to arm/disarm or to trigger a relay on the control panel, a user code must be entered into the 6150RF. This user code must also be programmed into the control panel.
- You must set the House ID only if you are using RF keypads and/or bi-directional devices; **AND** the House ID Source is the 6150RF (Local).

#### **6150RF Application Guide**

The following guide outlines how to program the wireless keys, RF receiver, and the House ID in the 6150RF for your installation.

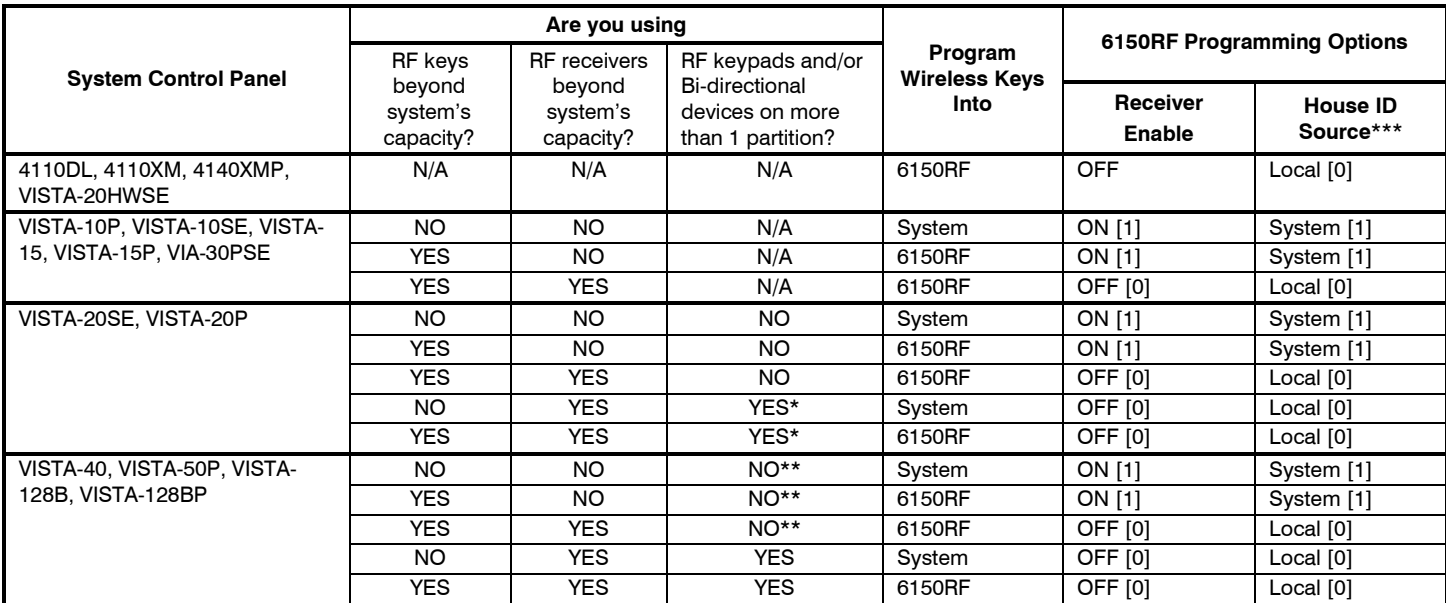

\* Two 6150RFs are needed for this application: one assigned to partition 1 and one assigned to partition 2.

\*\* If using an RF keypad on only one partition, the 6150RF's partition assignment in panel programming must match the partition.

\*\*\* If set for Local on a partition control, the 6150RF's partition assignment must match the one programmed in the BD device.

An example of an installation using two 6150RF Keypad/Transceivers with 2-Way Wireless Devices (e.g., 5828V) on Two Partitions is shown below:

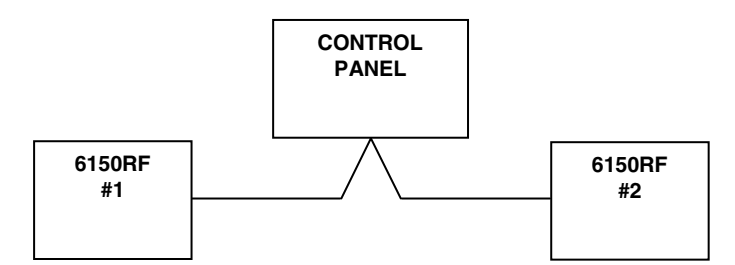

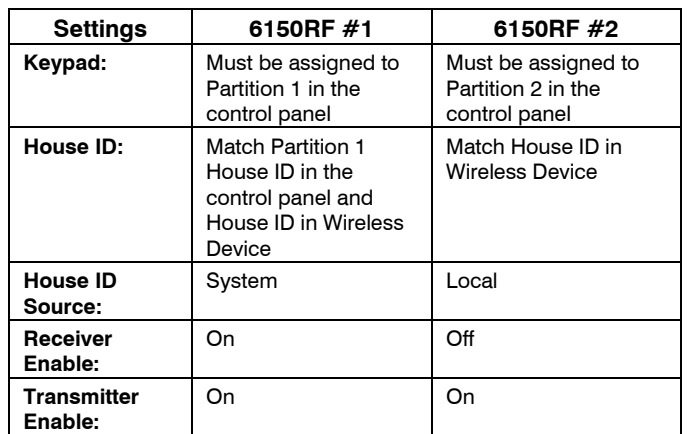

#### **PROGRAMMING THE 6150RF**

The 6150RF is shipped with pre-programmed default values. Later in these instructions are diagrams showing the wireless keys' loops and their default functions. Regardless of which wireless key you use (even if it is one not shown), loops 1-4 are defaulted for all eight devices as shown. These values may be changed to suit the installation.

## **Entering Program Mode**

Press the [1] and [3] keys simultaneously for a few seconds within 30 seconds after applying power. The keypad beeps three (3) times, and two dashes and two zeroes flash alternately in the upper left-hand corner of the display. If any other numbers or letters flash in the display, press the  $[\ast]$  key.

**Note:** The keypad will not enter programming mode if the system has been armed before the 6150RF was powered up or down.

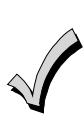

Pressing the [1] and [3] keys **30 seconds or more after** applying power allows you to enter the **User mode**. This mode allows you to enable and disable individual local wireless keys (useful if, e.g., a user accidentally loses a wireless key). Refer to the User Guide for instructions.

#### **Programming Operations**

Once you have entered the Program mode, you may move to any program address simply by entering the program address number. The 6150RF will automatically exit the Program mode if no keys are pressed for 90 seconds. While in the Program mode:

- Pressing the [✻] key stores the information displayed, then moves you to the next prompt, and the keypad beeps twice.
- Pressing the [#] key erases the current information and moves you back so you may enter the correct information.

Enter a program address (e.g., press **[1]** for Keypad Address; **[2]** for Receiver Address) to set the parameters in the 6150RF.The following chart lists the program addresses, the keypad display, and the choices.

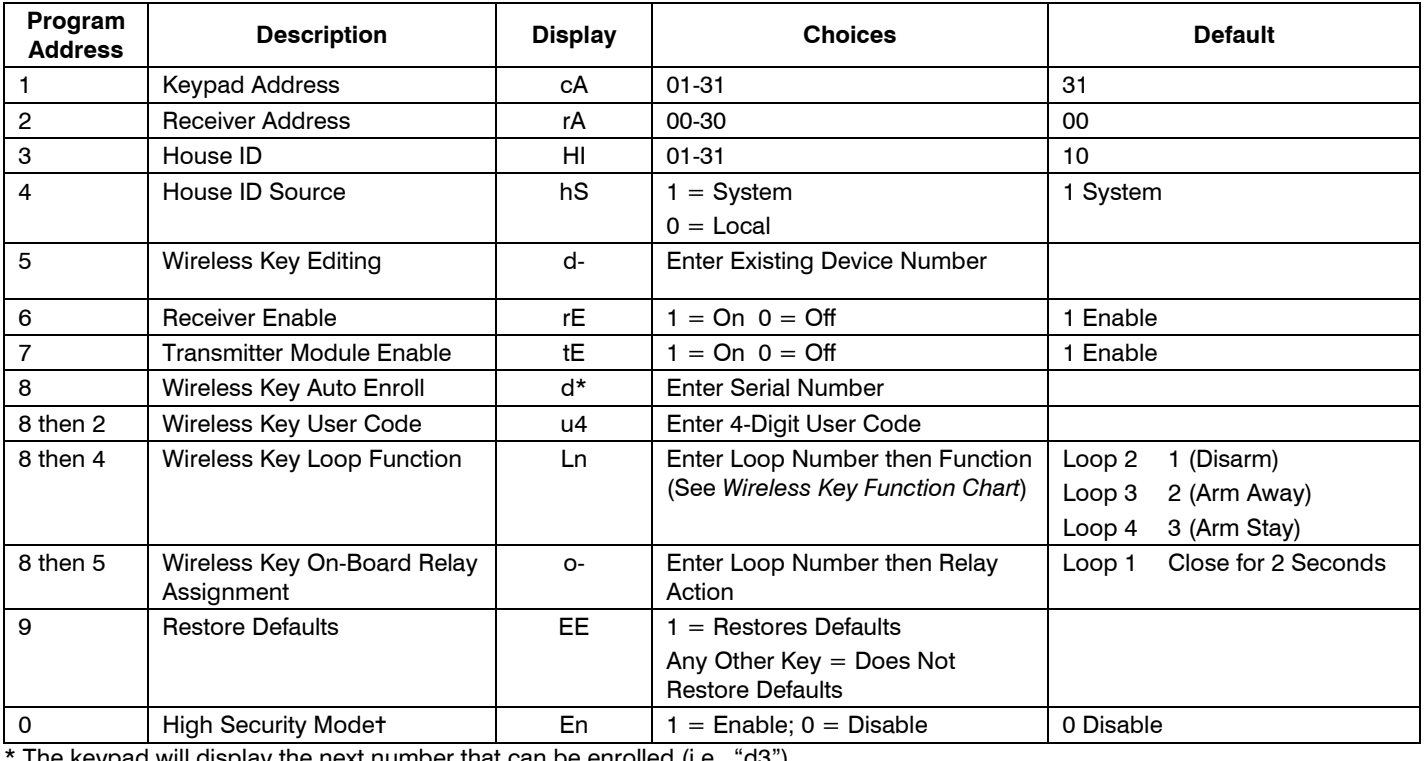

keypad will display the next number that can be enrolled (i.e., "d3")

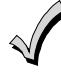

✝ When operating the system in High-Security mode, non-encrypted wireless keys will *not* function.

## **Defaulting the 6150RF**

To restore the 6150RF to the default values, perform the following steps:

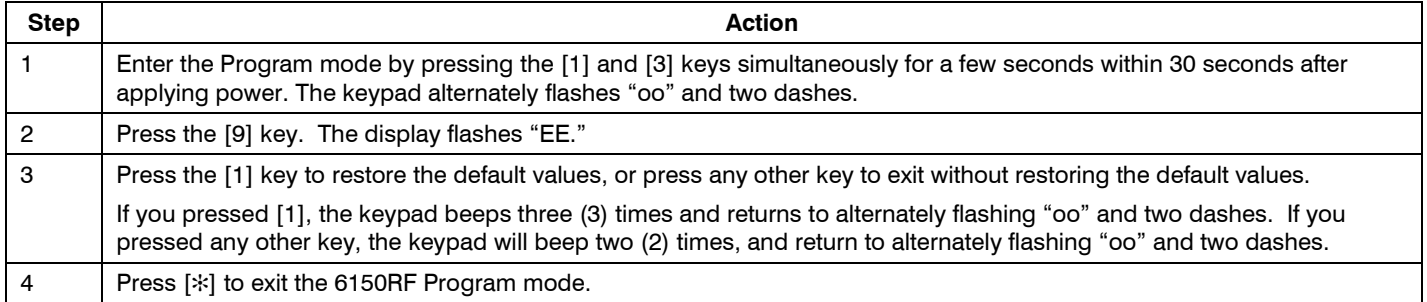

#### **Programming Procedure**

This section is divided into two parts.

- **Programming for an installation WITHOUT local wireless keys.**
- **Programming for an installation WITH local wireless keys.**

Using the programming procedure **WITH local wireless keys**, is necessary only if you plan to use wireless keys beyond the control panel's capacity, or on a system that does not support 5800 Series wireless. Refer to the 6150RF Application Guide on page 1 for installations that require these settings.

**Note:** See the control panel's installation instructions for the acceptable keypad and receiver addresses.

 $\triangleleft$ 

If you are using a wireless key in High-Security mode (5804E) in the control panel, it will occupy one of the devices in the 6150RF.

#### **Programming for an Installation WITHOUT Local Wireless Keys**

To program the 6150RF for an installation without any local wireless keys, perform the following steps:

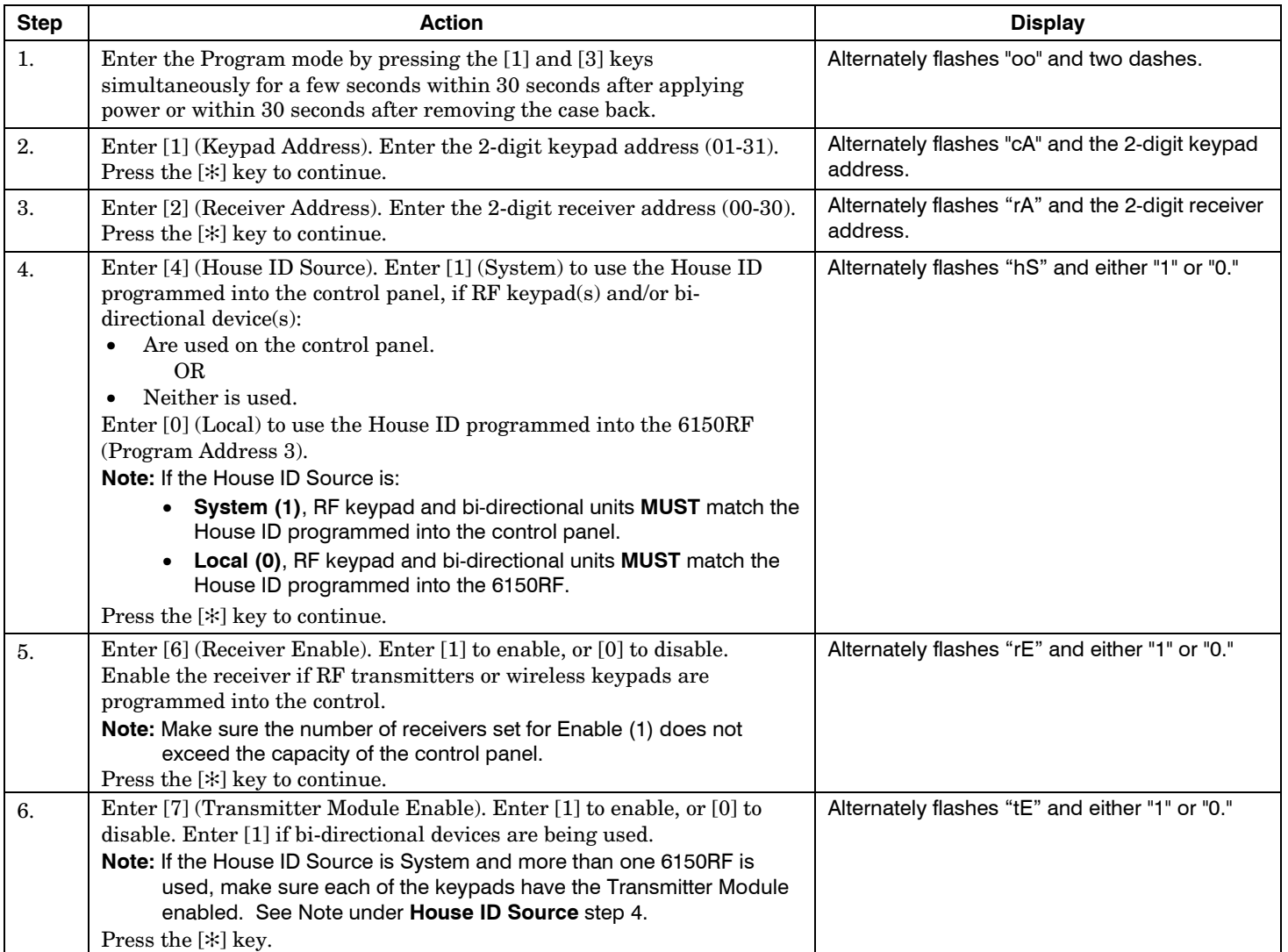

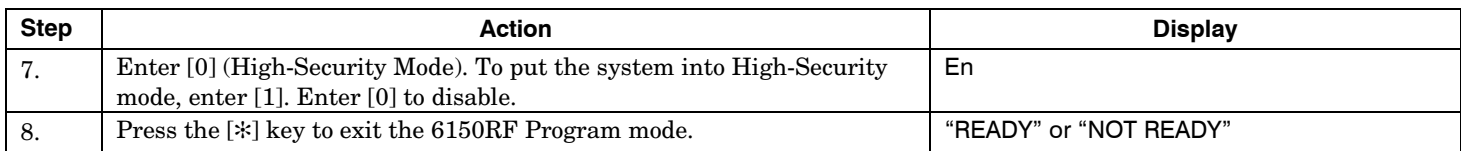

**Note:** This is all the 6150RF programming necessary for this application. Upon exiting the Program mode, the 6150RF alternately flashes "Ad," the 2-digit keypad address, and the 2-digit receiver address. If either of these is incorrect, repeat steps 1 through 3.

#### **Programming for an Installation WITH Local Wireless Keys**

- The 6150RF is supplied with default settings for the functions of the wireless keys. See page 3.
- If, during the programming of the wireless keys, you make a wrong entry and want to reprogram a wireless key, simply press the [#] key, then enter the correct information.

Perform steps 1-6 in the *Programming for an Installation Without Local Wireless Keys* section*.* Then perform the following steps:

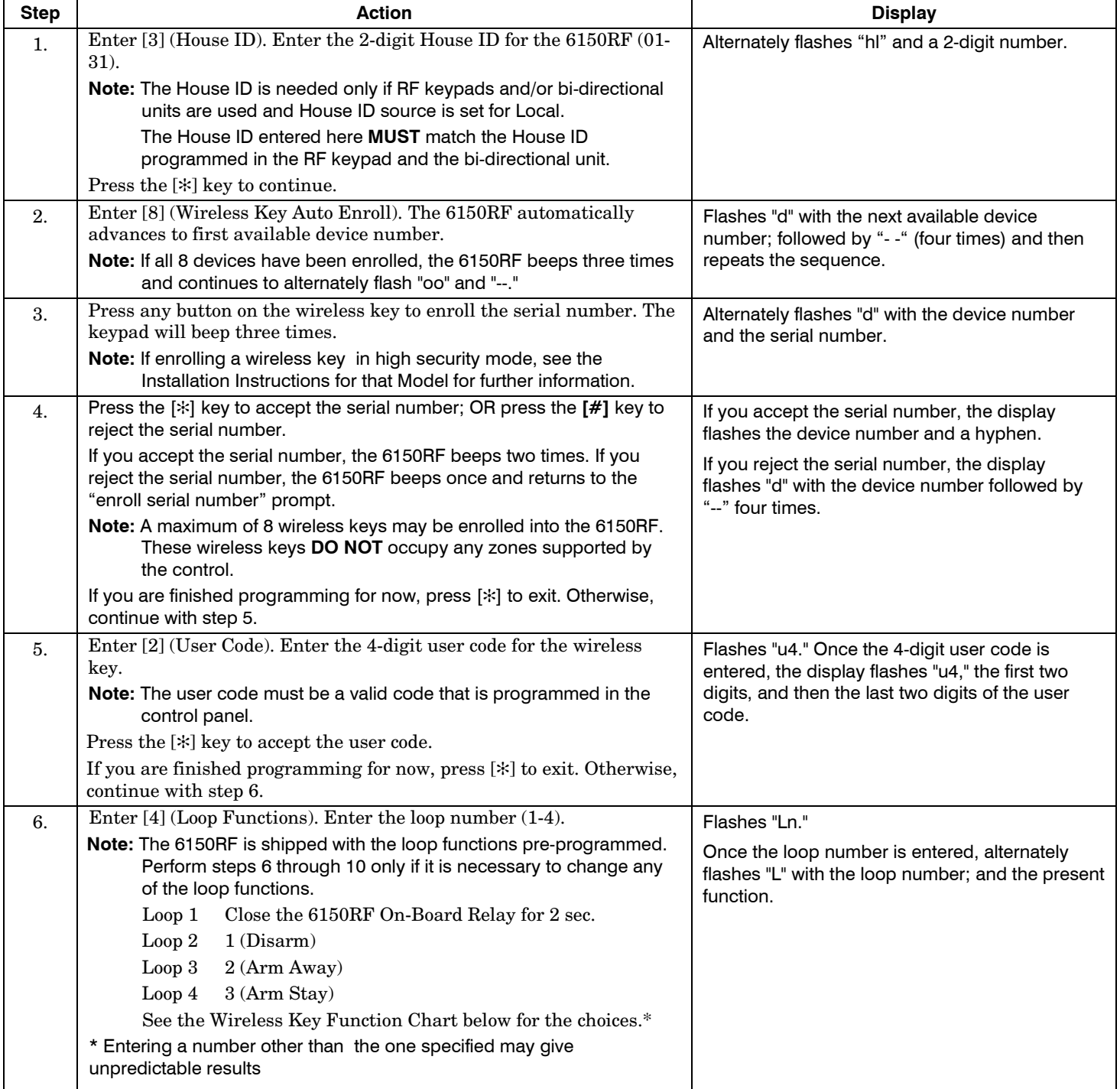

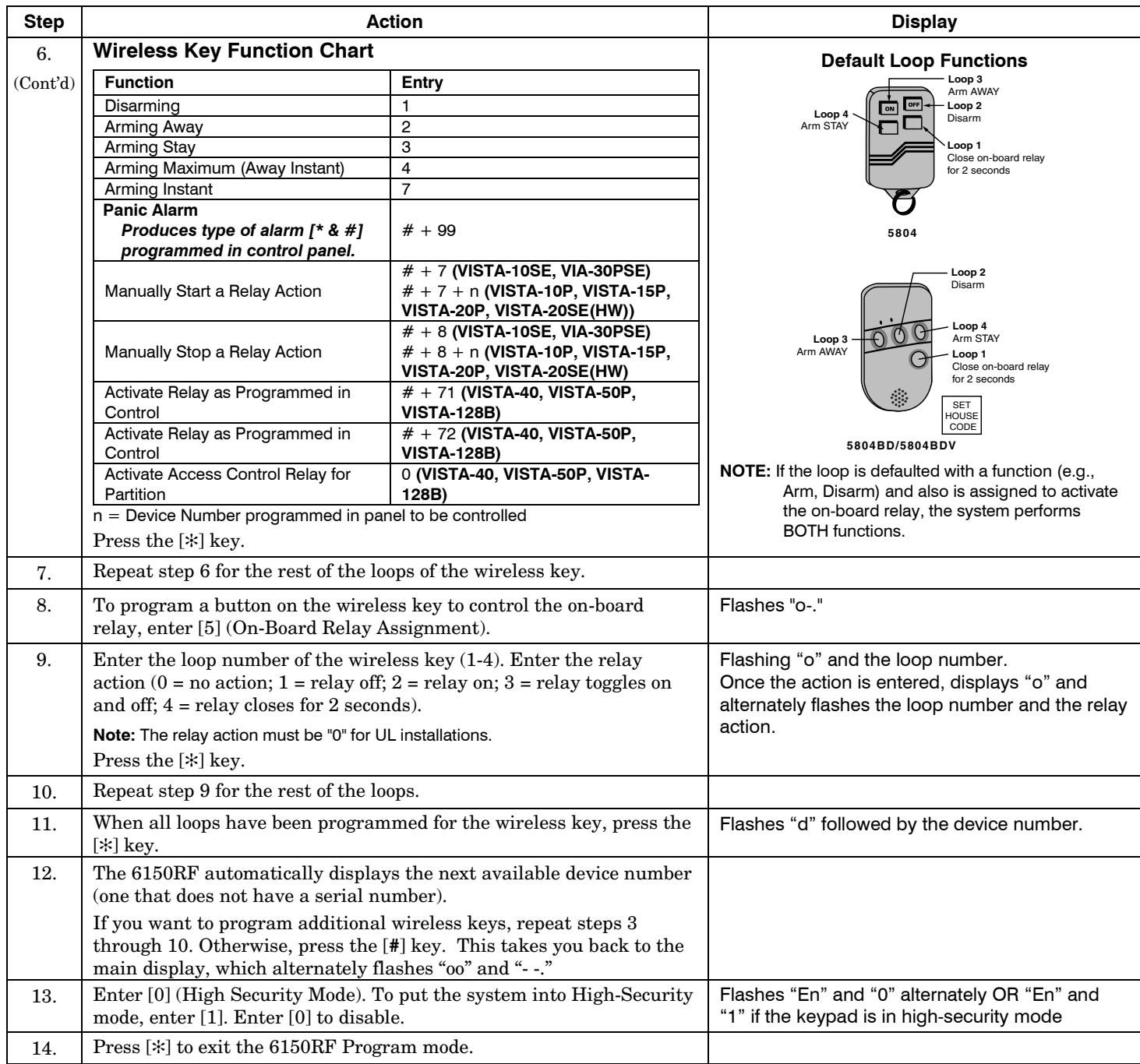

**Note:** Upon exiting the Program mode, the 6150RF alternately flashes "Ad," the 2-digit keypad address, and the 2-digit receiver address. If either of these is incorrect, repeat steps 1 through 3 in the *Programming for an Installation Without Local Wireless Keys* section.

#### **Deleting, Replacing, or Editing Wireless Keys**

Use the following procedure to delete, replace, or change any of the programming for a wireless key.

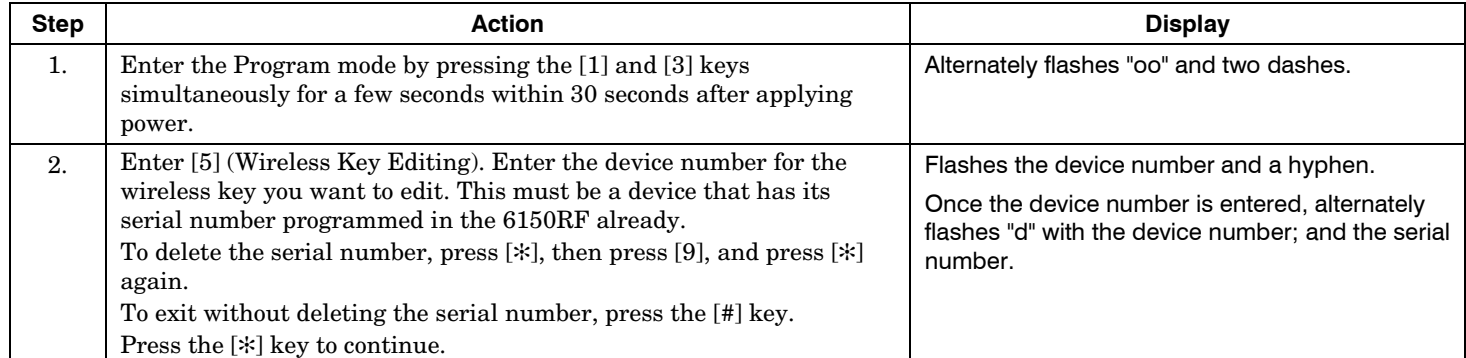

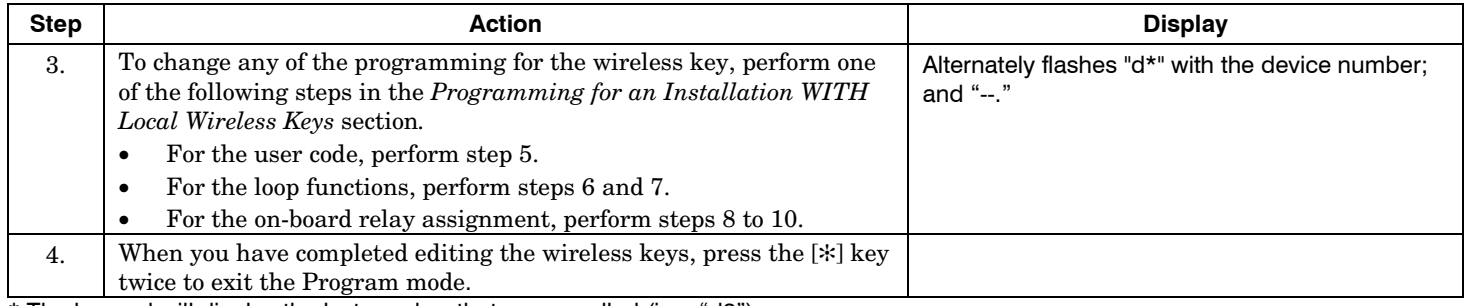

\* The keypad will display the last number that was enrolled (i.e., "d3")

**Note:** Upon exiting the Program mode, the 6150RF alternately flashes "Ad," the 2-digit keypad address, and the 2-digit receiver address. If either of these is incorrect, repeat steps 1 through 3 in the *Programming for an Installation Without Local Wireless Keys* section*.*

#### **TROUBLESHOOTING**

The following error messages cause the 6150RF to produce rapid beeps for 5 seconds. The table below describes the error messages and the corrective actions.

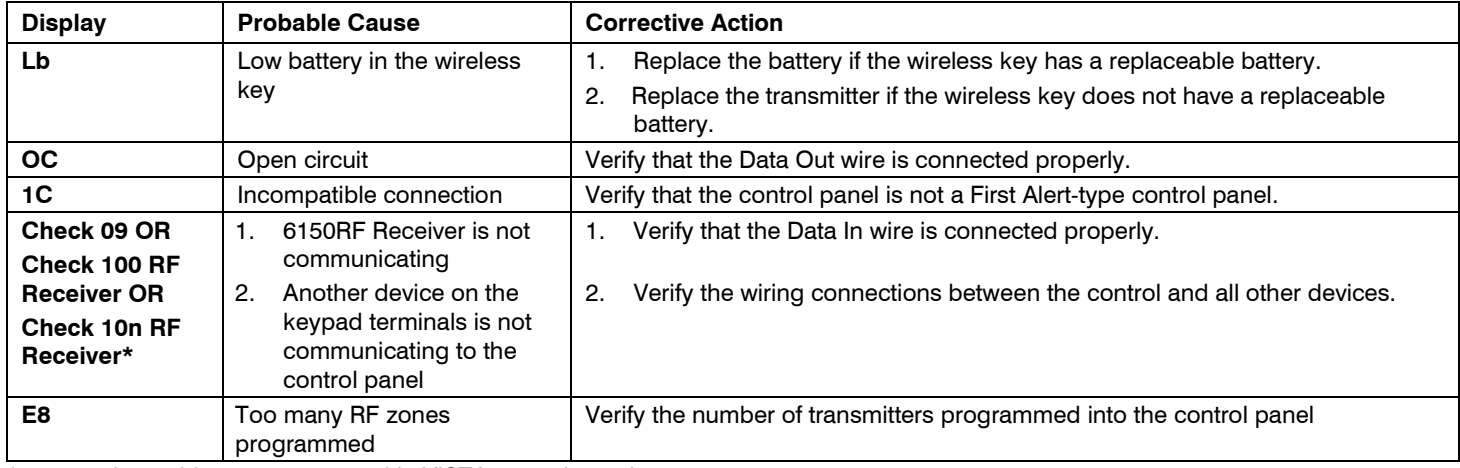

 $\star$ n = receiver address programmed in VISTA control panel

### **SPECIFICATIONS**

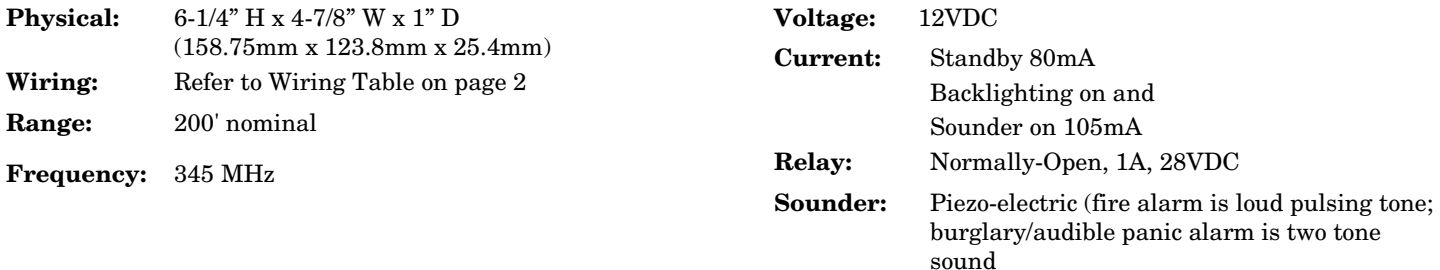

#### **FOR DETAILS ON THE LIMITATIONS OF THE ENTIRE ALARM SYSTEM, REFER TO THE INSTALLATION INSTRUCTIONS FOR THE CONTROL PANEL WITH WHICH THIS DEVICE IS USED.**

# **Federal Communications Commission (FCC) Part 15**

The user shall not make any changes or modifications to the equipment unless authorized by the Installation Instructions or User's Manual. Unauthorized changes or modifications could void the user's authority to operate the equipment.

#### **FCC CLASS B STATEMENT**

This equipment has been tested to FCC requirements and has been found acceptable for use. The FCC requires the following statement for your information:

This equipment generates and uses radio frequency energy and if not installed and used properly, that is, in strict accordance with the manufacturer's instructions, may cause interference to radio and television reception. It has been type tested and found to comply with the limits for a Class B computing device in accordance with the specifications in Part 15 of FCC Rules, which are designed to provide reasonable protection against such interference in a residential installation. However, there is no guarantee that interference will not occur in a particular installation. If this equipment does cause interference to radio or television reception, which can be determined by turning the equipment off and on, the user is encouraged to try to correct the interference by one or more of the following measures:

- If using an indoor antenna, have a quality outdoor antenna installed.
- Reorient the receiving antenna until interference is reduced or eliminated.
- Move the radio or television receiver away from the receiver/control.
- Move the antenna leads away from any wire runs to the receiver/control.
- Plug the receiver/control into a different outlet so that it and the radio or television receiver are on different branch circuits.
- Consult the dealer or an experienced radio/TV technician for help.

#### **FCC/IC STATEMENTS**

This device complies with Part 15 of the FCC rules and RSS210 of Industry Canada. Operation is subject to the following two conditions: (1) This device may not cause harmful interference, and (2) This device must accept any interference received, including interference that may cause undesired operation.

Cet appareil est conforme à la partie 15 des règles de la FCC & de RSS 210 des Industries Canada. Son fonctionnement est soumis aux conditions suivantes: (1) Cet appareil ne doit pas causer d' interferences nuisibles. (2) Cet appareil doit accepter toute interference reçue y compris les interferences causant une reception indésirable.

This Class B digital apparatus complies with Canadian ICES-003. Cet appareil numérique de la classe B est conforme à la norme NMB-003 du Canada.

# **WARRANTY INFORMATION**

For the latest warranty information, please go to:

http://www.security.honeywell.com/hsc/resources/wa

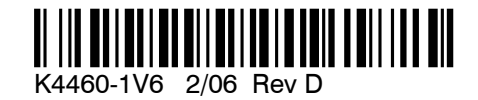

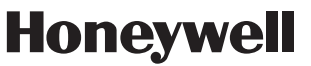

**2 Corporate Center Drive, Suite 100 P.O. Box 9040, Melville, NY 11747** Copyright © 2009 Honeywell International Inc. www.honeywell.com/security